**SciTech Premium** Collection

# **How to use SciTech Premium Collection Database**

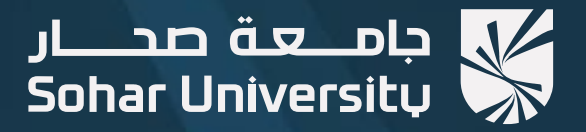

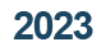

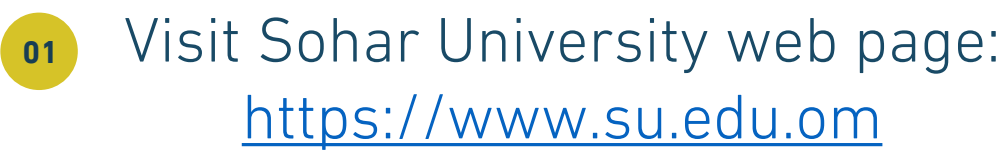

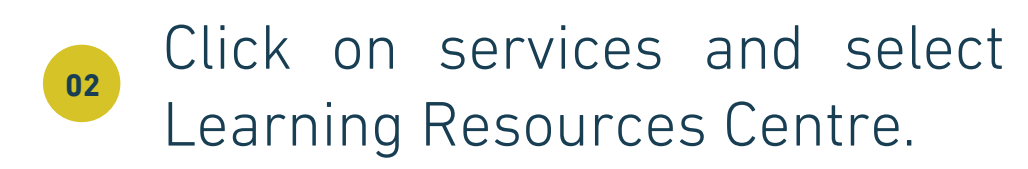

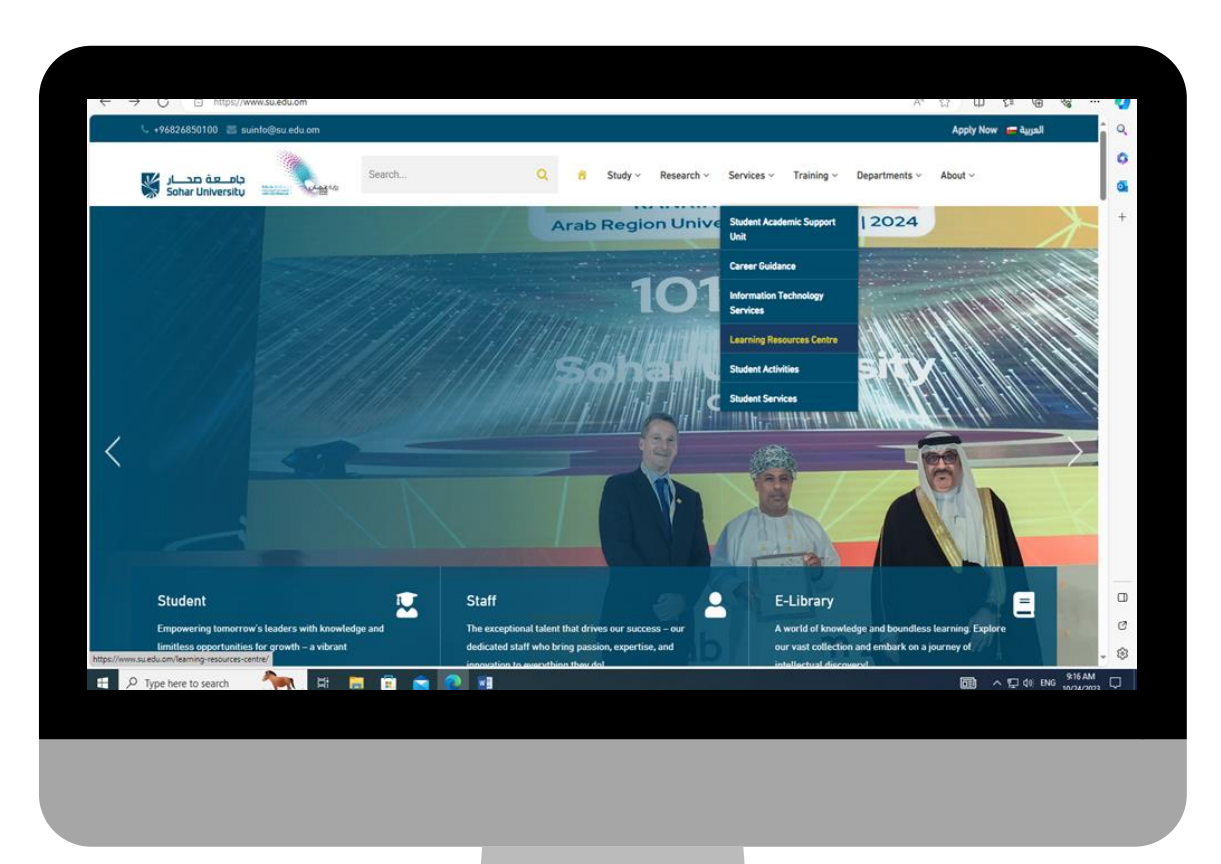

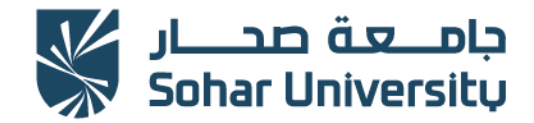

#### www.su.edu.om

# **<sup>04</sup> <sup>03</sup>** Select "Electronic Resources".

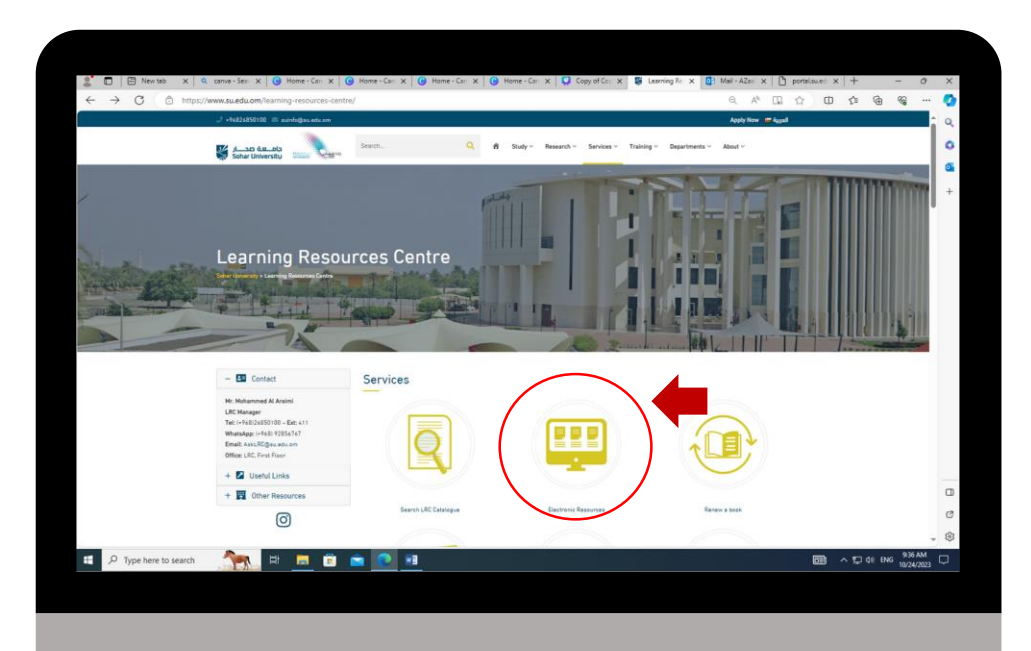

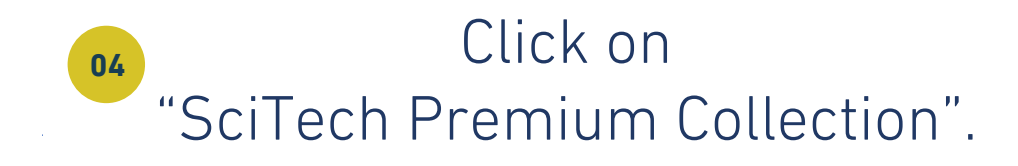

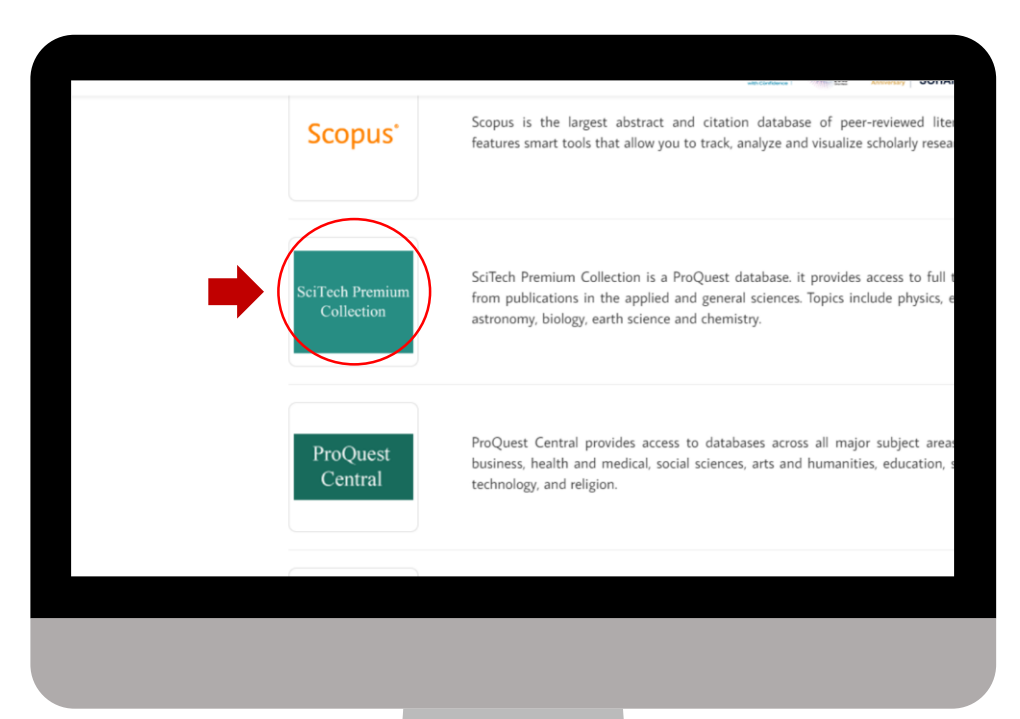

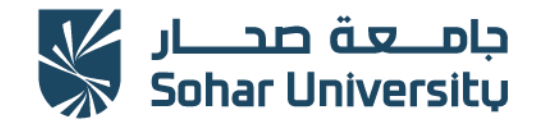

www.su.edu.om

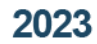

## **05** Enter Sohar University **06** username and password.

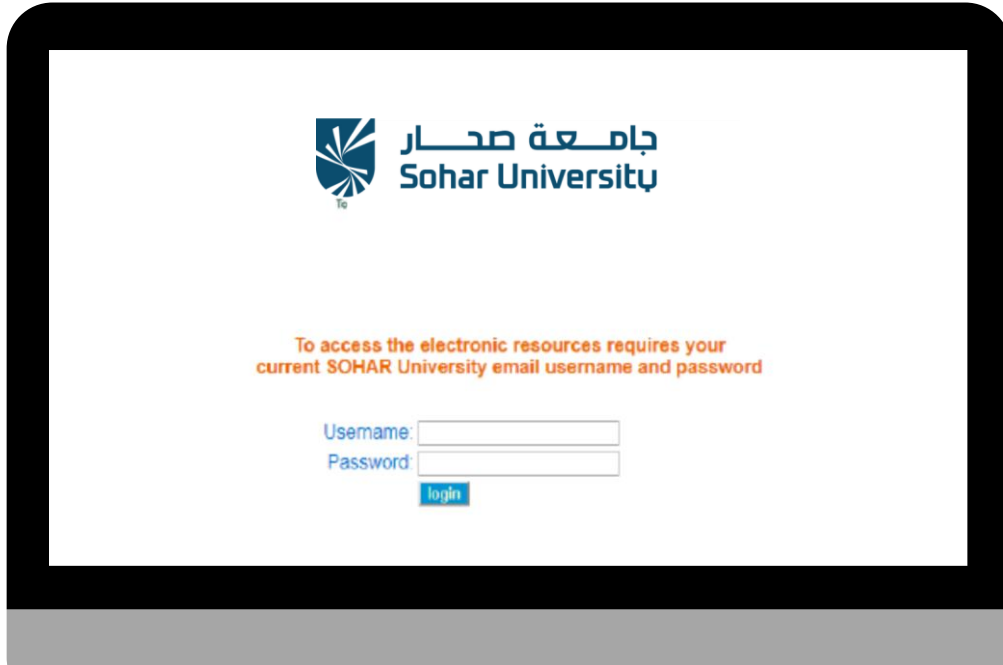

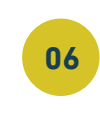

### 1. Create my research account . 2. Sign into my research.

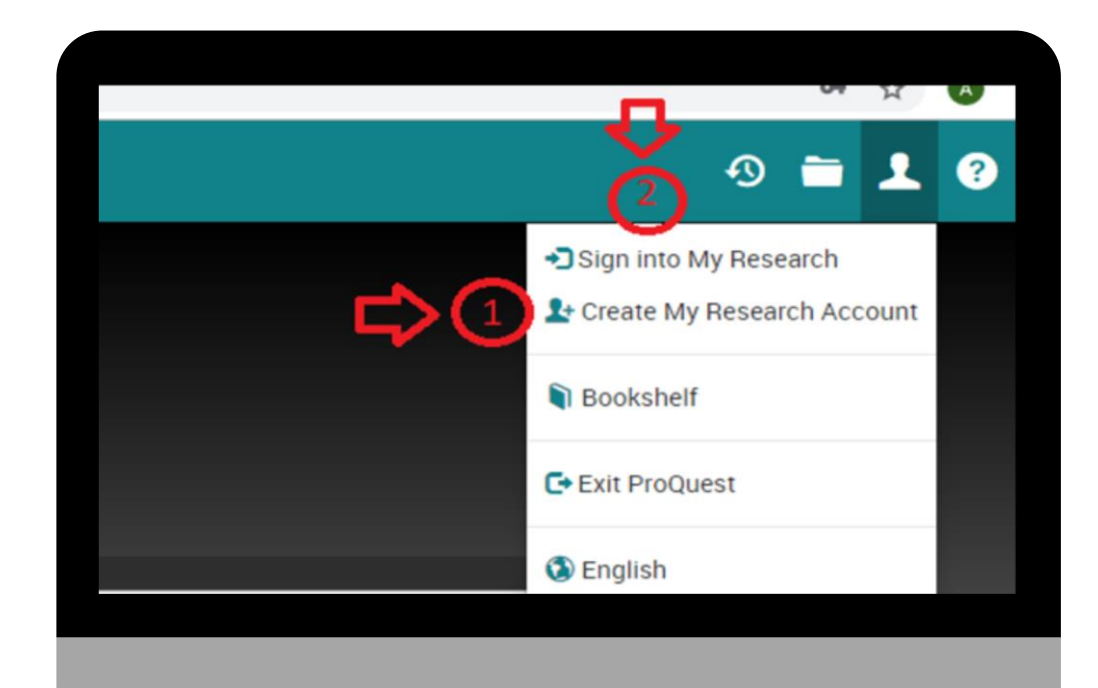

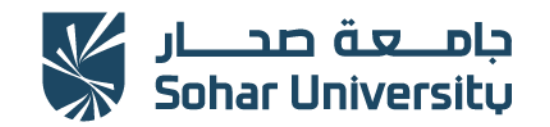

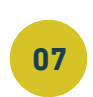

Enter the quick keyword in search box and Launch a fulltext for chosen term.

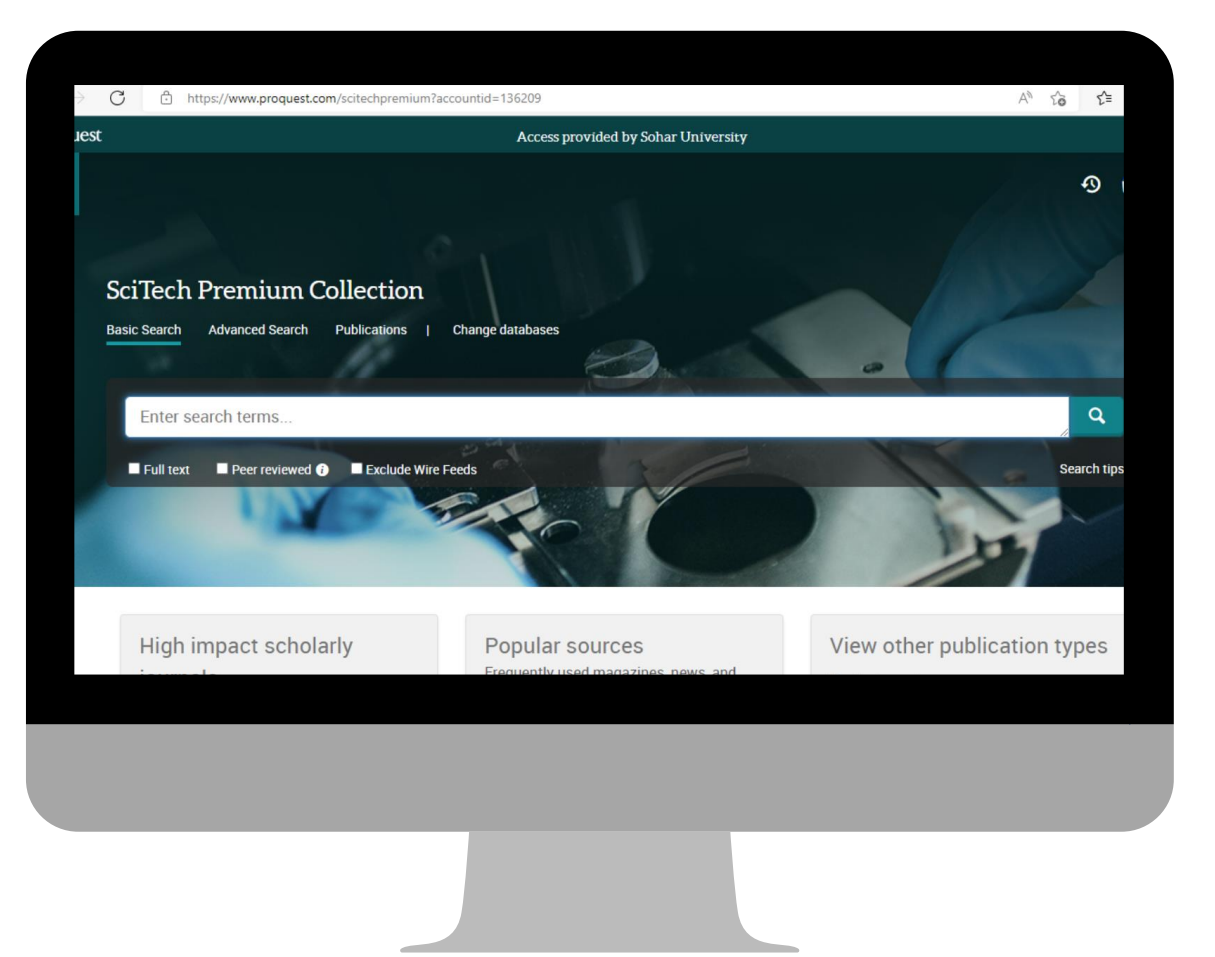

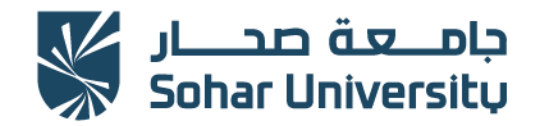

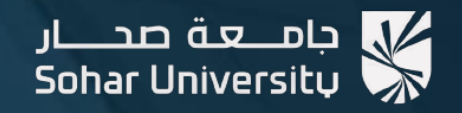

مسركز مصادر التعلم Learning Resources Centre (LRC)

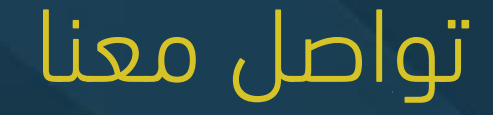

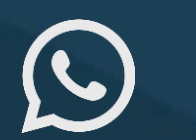

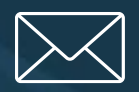

(+968) 92856767 AskLRC@su.edu.om @lrcsoharuni

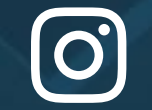